MES BI QUICK START **BROCHURE** 

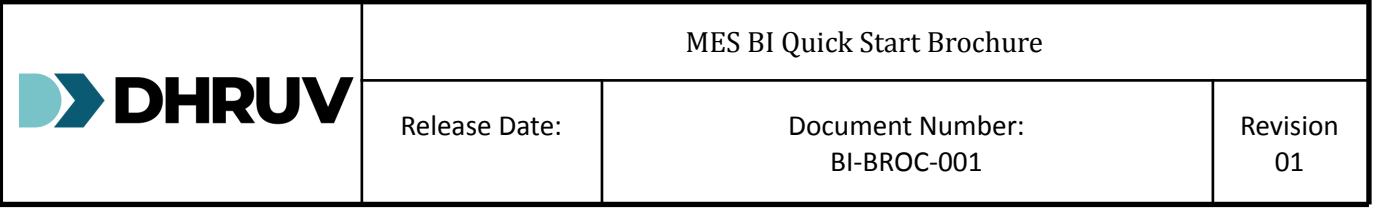

# **Table of Contents**

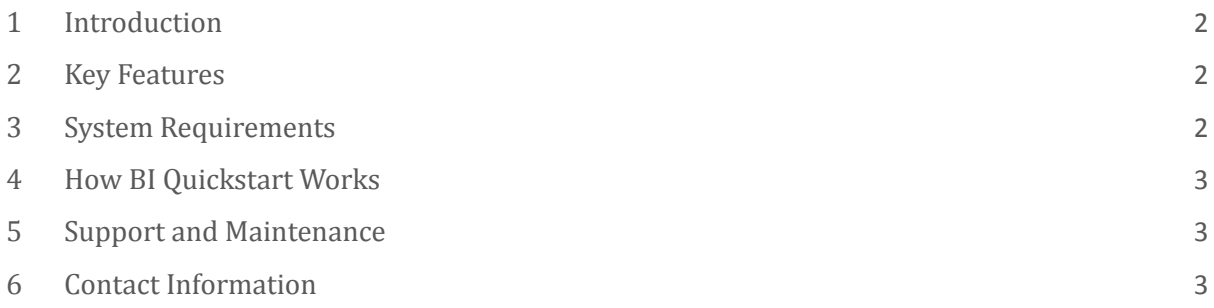

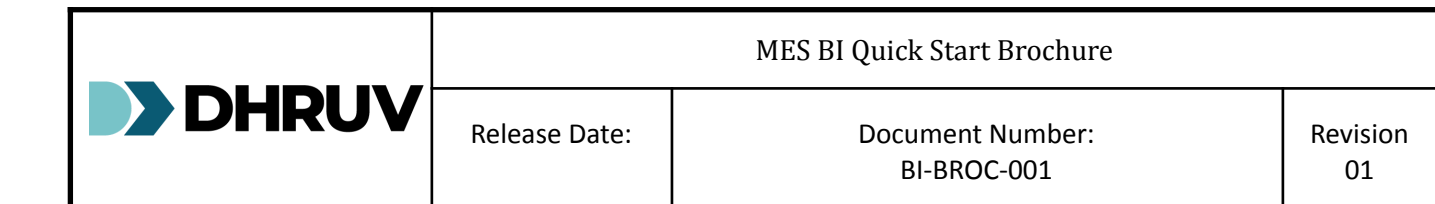

#### <span id="page-2-0"></span>**1 Introduction**

MES BI "QuickStart" solution would fast track Customer Opcenter data model knowledge and accelerate customer reporting and the solution comes with a MES DataMart and set of Power BI operational reports for WIP Management, Quality and Resource Management.

Customer can take advantage of the MES BI solution to build their operational and analytical reports or modify the existing one to meet their requirement.

#### <span id="page-2-1"></span>**2 Key Features**

- ⮚ Potential to be included as part of the global template.
- ⮚ Accelerate time to value for each site deployment with standard set of operational reports
- ⮚ Accelerate time to value for dashboarding and KPIs from shopfloor to top floor
- ⮚ Fast tracked learning COE team and huge Cost Saving.
- ⮚ Foundation Dataware house and Datamart for all the reporting needs.
- ⮚ Self-service reporting capability using power BI.
- ⮚ eDHR paginated reporting for MES Medi suit.

### <span id="page-2-2"></span>**3 System Requirements**

Below are the minimum system requirements:.

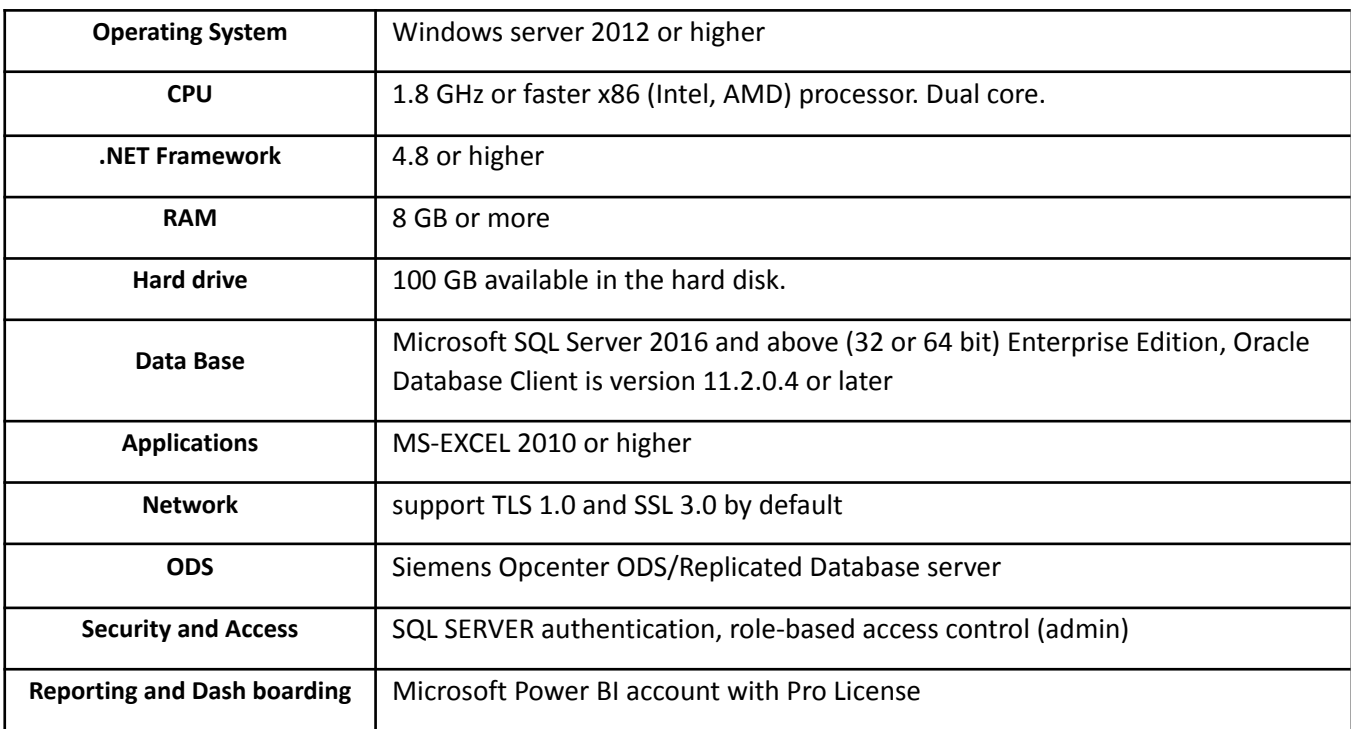

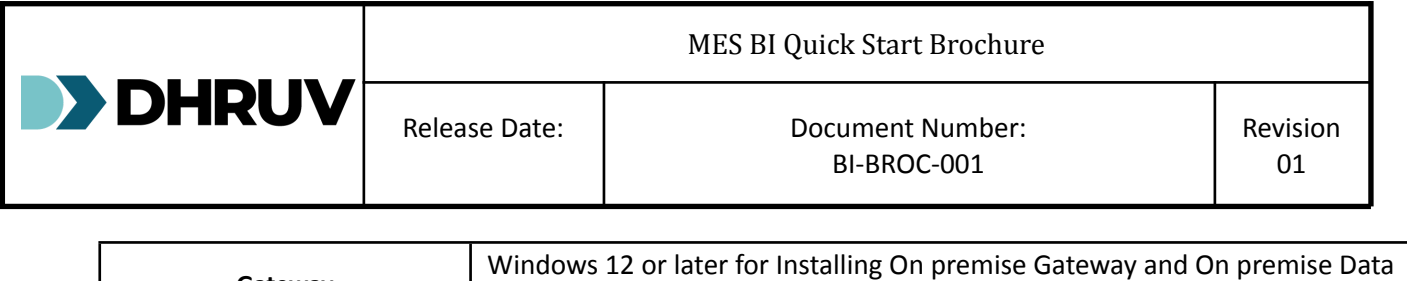

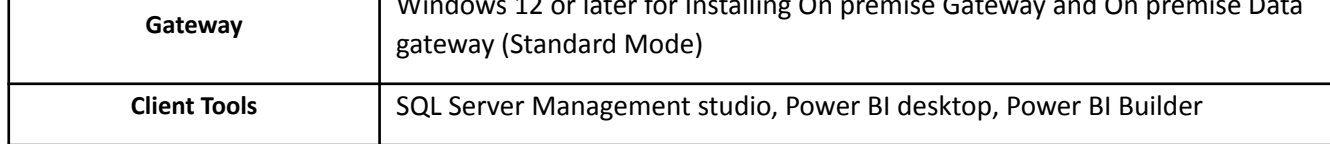

## <span id="page-3-0"></span>**4 How BI Quickstart Works**

MES BI Quick Start comes with Foundational Datawarehouse, Datamart and Power BI Reports for WIP Management, Quality and Resource Management. Also provides eDHR reporting capability for Medi Suit specific users. We provide Installation User guide documents for both Datamart and Power BI reporting.

User will have to follow below Steps:

- 1. As per the Installation user guide doc's Configure Environments
- 2. Install the Datamart in the MES BI ODS/Replication servers using the .exe file provided as part of package.
- 3. Go to the sql server agent and look at the Jobs created as part of the installation and schedule the data refresh as per the business needs.
- 4. Install the Gateways and configure the data sources.
- 5. Have the power BI pro license purchased from Microsoft for publishing and accessing Power BI reports.
- 6. Share the eDHR and Power BI reports to the respective users who has power bi license.
- 7. Create additional self-service reports by using the existing power bi model.

## <span id="page-3-1"></span>**5 Support and Maintenance**

Dhruv provides comprehensive support and maintenance services for MES BI Quick Start, including installation assistance, license key management, and troubleshooting. Customers can contact Dhruv's support team for prompt assistance.

## <span id="page-3-2"></span>**6 Contact Information**

For inquiries, support, or additional information about BI Quickstart, please contact Dhruv's customer support team:

- <sup>2</sup> Email ID: [info@dhruvts.com](mailto:info@dhruvts.com)
- ⮚ Phone: +91 80 231 40317.